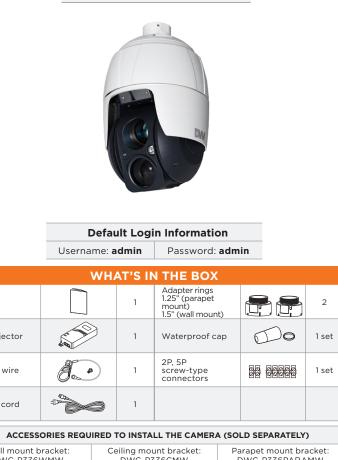

- 2. 5. 6
- Read through this Installation Guide carefully before installing the product. Keep the Installation Guide for future reference. See the user manual for more information on the product. Reep the installation Guide for Intuitive reference. See the user manual for more information on the proper installation, use and care of the product. These instructions are intended to ensure that users can use the product correctly to avoid danger or property loss. Warnings: Serious injury or death may occur if any of the warnings are neglected.

  Cautions: Injury or equipment damage may occur if any of the cautions are neglected. WARNING In the use of the product, you must be strict compliance with the electrical safety regulations of the nation and region. When the product is mounted on a wall or ceiling, the device shall be firmly fixed. Be sure to use only the standard adapter specified in the specification sheet. Using any other adapter could cause fire, electrical shock, or damage to the product. Make sure the power supply voltage is correct before using the camera. Incorrectly connecting the power supply or replacing the battery may cause an explosion, fire, electric shock, or damage to the product.
- 10 11.
- Avoid aiming the camera directly towards extremely bright objects such as the sun, as this may damage the image sensor. The Main plug is used as a disconnect device and shall stay readily operable at any time 6. 7. 8.
- from dirt. Use only attachments/accessories specified by the manufacturer.

  Always use hardware (e.g. screws, anchors, bolts, locking nuts, etc.) compatible with the mounting surface and of sufficient length and construction to ensure a secure mount. 17. Use only with cart, stand, tripod, bracket, or table specified by the manufacturer, or sold with the product. Unplug this product when a cart is used. Use caution when moving the cart/product combination to avoid injury 18 19. from tip-over

following is necessary, please use a clean cloth to wipe it gently. If the device will not be used for a long time, please cover the lens cap to protect the device from dirt.

Do not touch the camera's lens or sensor module with fingers. If cleaning is necessary, please use a clean cloth to wipe it gently. If the device will not be used for a long time, please cover the lens cap to protect the device

Seal using silicone rubber around the circle

3. For the installation process, remove the protection film and the tape from attached the

4. A silicone rubber sealant must be applied to seal the housing to secure waterproofing.

Do not let the cables get caught in improper places or the electric line cover can be

STEP 2 - POWERING THE CAMERA Pass the wires through the mount bracket and make all necessary connections.

NETWORK CONNECTIONS - If you are using the PoE injector included, connect the camera

2. NETWORK CONNECTIONS - If you are using a non-PoE switch, connect the camera to the switch using an Ethernet cable for data transmission and use a power adapter to power the

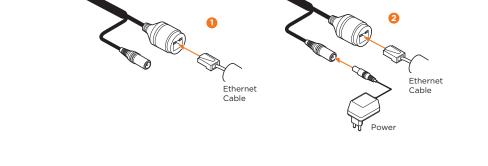

Using the mounting template or the mounting accessory itself, mark and drill the necessary

Attach the wall mounting bracket to the mounting surface using plastic anchors and M8x35

4. Wind both of the pipe ends thread with Teflon tape about 20 times for sealing. Use a silicone

5. Place a bead of silicone sealant around the mounting bracket's mounting flange, press it to

9. Connect all the cables to the camera. See STEP 4. Close the access plate off the mounting

For a ceiling mounting bracket installation, use the plastic anchors to secure it to the

rubber sealant to seal the area where the mounting bracket and the pipe meet.

6. Open the access plate on the mounting accessory and pull out the cables through the

## bracket. 10. Connect the camera to the mounting bracket by turning it clockwise into the adapter, and fix it using the set screw of the adapter. Installing the camera using a wall mount Plastic anchors (4x) Tapping screws 8x35 (4x) Mounting bracket (1x sold separately) PF 1.5 inch

Adapter PT 1.5 inch (1x)

Machine screws M3x5 (2x)

Set screw (1x)

Mounting bracket (1x sold separately)

Tapping screws 6x35 (3x)

Socket (1x)

## Installing the camera using a ceiling mount

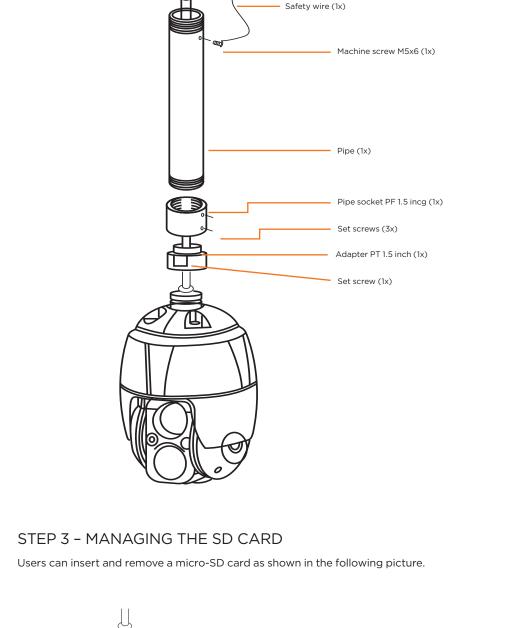

- Click on the DW® IP Finder™ from the search result and go to the 3. Software tab. Click on the download icon to download the DW® IP Finder™ installation file. Run the installation file and follow the wizard to install the DW®
  - 'Port forwarding' has to be set in your network's router for external access to the camera. \*NOTE: For security purposes, it is highly
  - 3. If you are entering the camera's settings, enter the user name and password (default admin/admin). DW • DIGITAL

Enter the camera's IP address in a web browser (IE is

STEP 6 - NETWORK ACCESS (WEB)

- Select Stream 1 (H.264), Stream 2 (MJPEG), Stream 3 (H.264) 2. Select resolution up to 1920x1080 3. 🖳 Select network protocol between HTTP, TCP, and UDP
- 7. 
  Snapshot 10. 1 4 8. 

  Zoom
- 13. 🚷 Microphone control

- QSG PoE injector Safety wire Power cord Ceiling mount bracket: DWC-P336CMW Wall mount bracket: DWC-P336WMW Parapet mount bracket: DWC-P336PARAMW For corner and pole mount bracket: DWC-P30CNMW (must be purchased with DWC-P336WMW) NOTE: Download all your support materials and tools in one place 1. Go to: http://www.digital-watchdog.com/resources Search your product by entering the part number in the **'Search by Product'** search bar. Results for applicable part numbers will populate automatically based on the part number you enter.

  3. Click 'Search'. All supported materials, including manuals and quick start guide (QSGs) will appear in the results. Attention: This document is intended to serve as a quick reference for the initial set-up. It is recommended that the user read the entire instruction manual for complete and proper installation and usage. SAFETY AND WARNING INFORMATION
- /. 8. 9.
- Incorrectly connecting the power supply or replacing the battery may cause an explosion, fire, electric shock, or damage to the product.

  Do not connect multiple cameras to a single adapter. Exceeding the capacity may cause excessive heat generation or fire.

  Securely plug the power cord into the power source. An insecure connection may cause a fire.

  When installing the camera, fasten it securely and firmly. A falling camera may cause personal injury.

  Do not install in a location subject to elevated temperature, low temperature, or high humidity. Doing so may cause fire or electric shock.

  Do not place conductive objects (e.g. screwdrivers, coins, metal items, etc.) or containers filled with water on top of the camera. Doing so may cause personal injury due to fire, electric shock, or falling objects.

  Do not install in humid, dusty, or sooty locations. Doing so may cause fire or electric shock.

  Do not install near any heat sources such as radiators, heat registers, or other products (including amplifiers) that produce heat.

  Keep out of direct sunlight and heat radiation sources. It may cause a fire.

- Keep out of direct sunlight and heat radiation sources. It may cause a fire.

  If any unusual smells or smoke come from the unit, stop using the product at once. Immediately disconnect the power source and contact the service center. Continued use in such a condition may cause fire or electric shock. If this product does not operate normally, contact the nearest service center. Never disassemble or change this product in any way. product in any way.

  When cleaning the product, do not spray water directly onto parts of the product. Doing so may cause fire or electric shock CAUTION
- Use proper safety gear when installing and wiring the product.

  Do not drop objects on the product or apply strong shock to it. Keep away from a location subject to excessive vibration or magnetic interference. 2. Do not use this product near water.

  The product shall not be exposed to dripping or splashing and no objects filled with liquids, such as vases, shall be placed on the product.
- The Main plug is used as a disconnect device and shall stay readily operable at any time. Remove the power adapter from the outlet when then there is lightning. Neglecting to do so may cause fire or damage to the product.

  Do not block any ventilation openings. Install following the manufacturer's instructions.

  A polarized or grounding-type plug is recommended for this product. A polarized plug has two blades with one wider than the other. A grounding-type plug has two blades and a third grounding prong. If the provided plug does not fit into your outlet, consult an electrician for replacement.

  Protect the power cord from being walked on or pinched particularly at plugs, convenience receptacles, and the point where they exit from the product.

  If any laser equipment is used near the product, make sure the surface of the sensor is not exposed to the laser beam as that may damage the sensor module. 10 11. beam as that may damage the sensor module.

  If you want to move the already installed product, be sure to turn off the power and then move or reinstall it.

  Proper configuration of all passwords and other security settings is the responsibility of the installer and/or

12. 13.

15

20. Refer all servicing to qualified service personnel. Servicing is needed when the product has been damaged in any way, such as power supply cord or plug is damaged, liquid has been spilled or objects have fallen into the product, the product has been exposed to rain or moisture, does not operate normally, or has been dropped.

STEP 1 - PREPARING TO MOUNT THE CAMERA

damaged. This may cause a short or fire.

using an Ethernet cable for both data and power.

dome camera.

the wall or ceiling.

camera.

The mounting surface must withstand five times the camera weight.

Start Point Set Point (Long Indicator) (Long Indicator)

5. Using the mounting template sheet or the camera itself, mark and drill the necessary holes in

- **Power requirements** Power consumption UPoE injector, 12VDC PoE: 28W, 500mA (PoE injector included, adapter not included) 12VDC: 28W, 2.3A
- 7. Attach the 1.5" adapter to the mounting bracket and fix it using the set screw. If you are using the camera with the parapet mount, use the 1.25" adapter ring. 8. Attach the camera's safety wire to the mounting bracket and organize the cables.

the surface and line up the flange hole with drilled holes.

STEP 3 - INSTALLING THE CAMERA

2. Pull all cables through the mounting accessory. See STEP 4.

holes in the mounting surface.

screws

mounting surface.

rectangular access hole.

STEP 5 - DW<sup>®</sup> IP FINDER™

camera's network settings or access the camera's web client.

Select DHCP if the internet service is dynamic IP. This will allow the camera to receive its IP address from the DHCP server. f Select "Static" to manually enter the camera's IP address, (Sub) Netmask, Gateway and DNS information.

The camera's IP must be set to Static if connecting to DW Spectrum® IPVMS. Contact your network administrator for more information.

Select a camera from the list by double-clicking on the camera's image or clicking on the 'Click' button under the IP Conf. column. The pop-up window will show the camera's current network settings, allowing admin users to adjust the

To access the camera's web page, click on 'View

IP Finder™. Open the DW® IP Finder™ and click 'Scan Devices'. It will scan the selected network for all supported devices and list the results in the table. During the scan, the DW® logo will

recommended to change your password after initial setup.

2. In the welcome screen, select whether to view a live image from the camera, search recorded data on the SD card or enter the camera's

- 704x576 Stream 1 V 🚅 ПТТЕ (i) Preset Live View
- 5. Stop and start for live stream Stream pause 6.

- 10. 📵 Manual trigger 11. Pop-up PTZ control panel 12. \delta Speaker volume
- NOTE: Please see the full product manual for web viewer setup, functions and camera settings options. Rev: 10/23

Reset button 

1. Open the micro-SD card cover under the camera's lens.

reset of all the settings, including network settings.

Use the diagram below to connect external devices such as audio

STEP 4 - CABLING

Connector

Power jack

RJ-45

RCA jack

RCA jack

5-pin cable

2-pin cable

Thumbnail view Select network to scan Filter device type to scan Show/hide thumbnail view

Bulk IP assignment

Firmware upgrade

Network setup

turn gray.

1.

4

and alarm inputs and outputs to the camera.

Wire Color

Black

Black

Black

Gray Yellow

White

Violet

Brown Gray Red

Black

3. Tightly close the micro-SD card cover to ensure it is waterproof.

Resetting the camera: To reset the camera, use the tip of a paper clip or a pencil and press the reset button located under the camera's lens module. See the diagram above for it's location. Pressing the button for five (5) seconds will initiate a camera-wide

2. Insert or remove the micro-SD card as needed.

Micro-SD card slot

**Description** 

1

2

3 4

5

Open Device settings

Camera power (12VDC)

Use the DW® IP Finder™ software to scan the network and detect all MEGApix® cameras, set the

Ethernet

Audio input

Audio output

Alarm input 1 Alarm input 2

Alarm input 3

Alarm input 4

Alarm output

GND

http://www.digital-watchdog.com Enter "DW IP Finder" on the search box at the top of the page and press Enter.

W-DIGITAL WATCHDOG

To install the DW® IP Finder™, go to

Default TCP/IP information: DHCP

To save the changes made to the camera's setting, input the username and password of the camera and click Apply. Click "Scan Devices" from the main screen again to display the

settings as needed.

Camera Website'.

updated information.

recommended). The

settings.

6.

7.

- STEP 7 LIVE VIEW **№**-№- Network PTZ Camera ■
- 4. 🏮 Call preset up to 256
- Tel: +1 (866) 446-3595 / (813) 888-9555 digital-watchdog.com Technical Support Hours: 9:00AM - 8:00PM EST, Monday through Friday

- EGAPIX. DWC-MPTZ336XW **DWC-MPTZ830XW**
- **Quick Start Guide**